## <<AutoCAD 2009

 $<<$ AutoCAD 2009

- 13 ISBN 9787115212214
- 10 ISBN 711521221X

出版时间:2009-10

 $(2009-10)$ 

PDF

http://www.tushu007.com

<<AutoCAD 2009

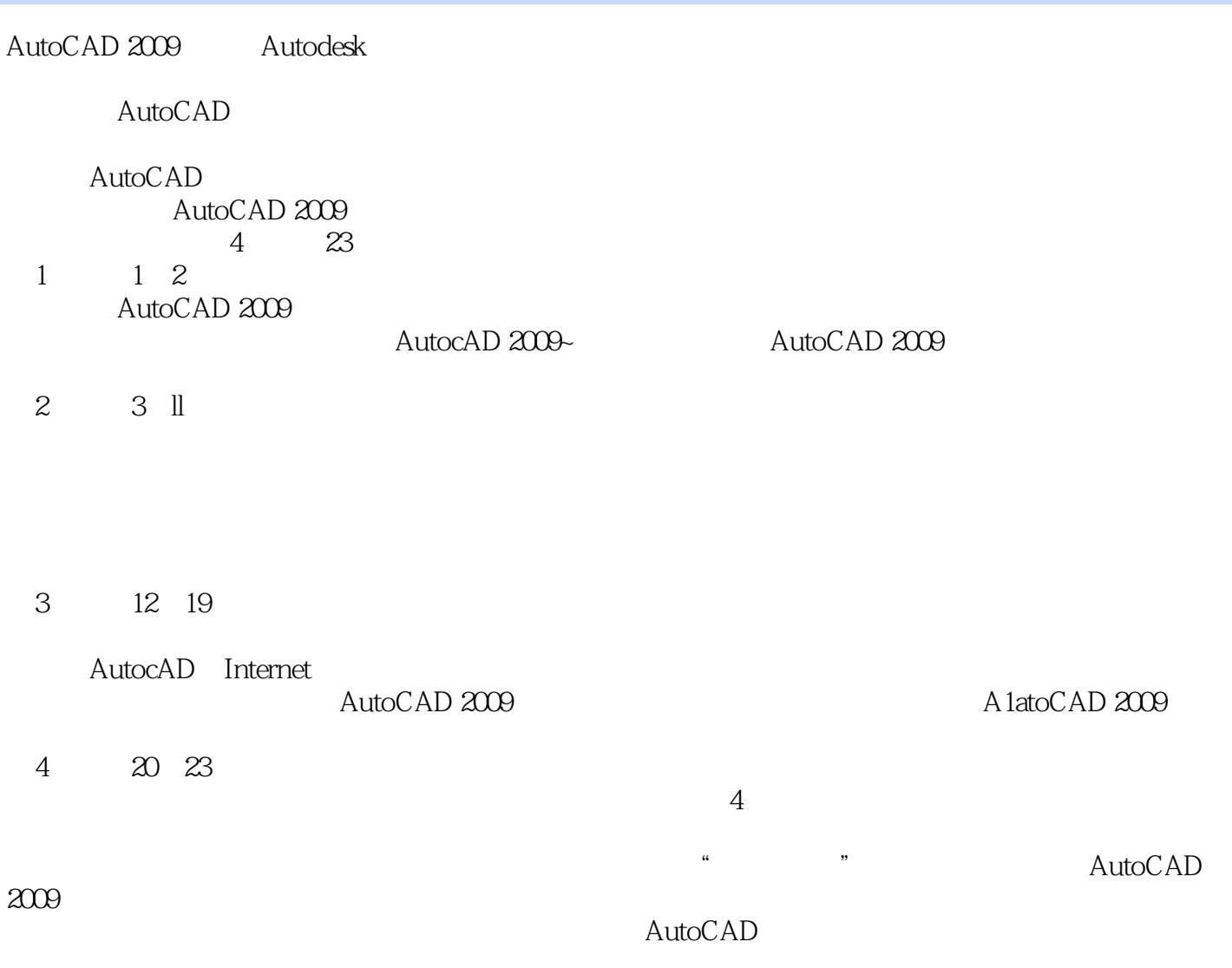

, tushu007.com

AutoCAD 2009

## <<AutoCAD 2009

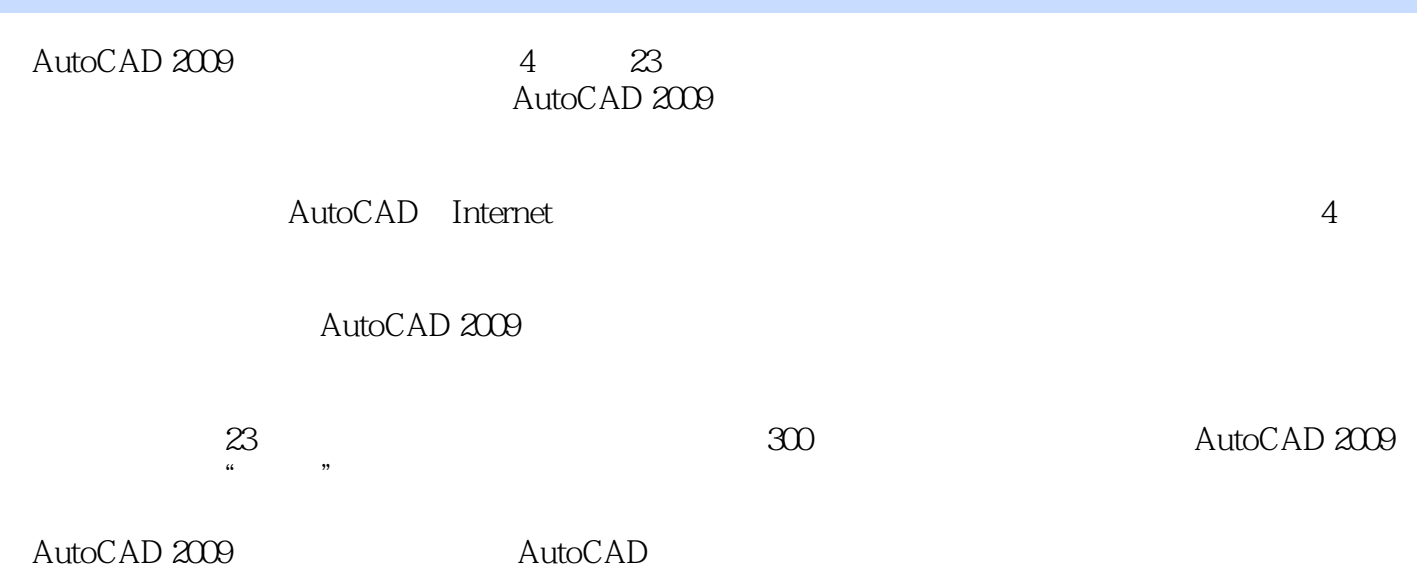

#### and tushu007.com

### $<<$ AutoCAD 2009

1 1 AutoCAD 2009 2 1.1 AutoCAD 31.1.1 AutoCAD 2009 31.1.2 AutoCAD 2009 31.1.3 AutoCAD 2009 51.2 AutoCAD 2009 51.2 1  $51.22$  61.2.3 61.2.4  $71.253D$  71.2.6  $81.27$  91.3 91.31 91.32 91.3.3 101.4 AutoCAD 2009 121.4.1 121.4.2 131.4.3 131.4.4 131.4.5 141.4.6 AutoCAD 2009 141.5  $141.5.1$   $151.5.2$   $151.6$  DIY 151.6.1 161.6.2 161.6.3 171.6.4 181.7 191.8 191.9 AutoCAD 201.10  $211.11$   $21.2$   $22.21$   $232.2$ 242.2.1 242.2.2 252.2.3 AutoCAD 2009 272.3  $272.4$   $292.5$   $29.2$   $3131$ 323.1.1 Single Point Multiple Point 323.1.2 Point Style 323.1.3 Divide 333.1.4 Measure 333.2 Line 343.3 Ray 353.4 Construction line 353.5 Circle 363.5.1 363.5.2 363.5.3 136 373.6 Arc 373.6.1  $38362$   $38363$   $393.64$  $393.7$  Ellipse  $393.7.1$   $403.7.2$ 403.8 Elliptical Arc) 413.9 Donut 413.10 Rectangle 423.11 Polygon 423.12 433.13 443.14 453.15 463.16 473.17 483.18 493.19 50 4 51 4.1 524.1.1 Multiline 524.1.2 Multiline 524.1.3 Multilines Edit 534.2 544.2.1 Polyline 554.2.2 Polyline 554.3 564.3.1 564.3.2 Spline 564.3.3 Spline 574.4 584.4.1 Region 584.4.2  $584.4.3$   $604.5$   $604.5$   $604.5.1$  Hatch 614.5.2 Edit Hatch 624.6 634.7 644.8 654.9 674.10 684.11 68 5 1 695.1 705.1.1 705.1.2 705.2 715.2.1 Move 715.2.2 Copy 725.3 735.3.1 Rotate 735.3.2 Scale 745.4 Stretch 755.5 Mirror 765.6 Offset 775.7 Array 785.7.1 Rectangular Array 785.7.2 Polar Array 795.8 805.8.1 Trim 805.8.2 Extend 815.9 825.10 835.11 845.12 855.13 875.14 875.15 895.16 915.17 92 6 293 6.1 Break 946.2 956.2.1 Fillet 956.2.2 Chamfer 966.3 Join 966.3.1 976.3.2 976.3.3 986.3.4 986.3.5 996.4 Explode 996.5  $1006.51$   $1006.5.2$   $1016.5.3$   $1016.5.4$ 1026.5.5 1026.5.6 1026.5.6 1036.6 1036.7 1036.7 1046.8 1056.9 1076.10 1086.11 109 7 110 7.1 Units 1117.2 Drawing Limits Settings 1117.3 1127.4 (Layer 1127.4.1 layer 1127.4.2 Layer 1177.4.3 Layer Tools 1177.5  $1177.51$  Color Settings 1197.5.2 线型(Linetype Settings) 1207.5.3 设置线宽(Lineweight Settings) 1217.6 使用"特性"工具栏更改对象 the 1227.7 the 1237.8 the 1257.9 the 1257.9 the 1267.10 the 1267.10 the 1267.10 the 1267.10 the 1267.10 the 12 126 8 128 8.1 1298 1.1 Snap and Grid

# 第一图书网, tushu007.com

## <<AutoCAD 2009

1298.1.2 1318.2 1318.2 1328.2.1 Object Snap 1328.2.2 0bject Snap 1328.3 1338.3.1 Polar Tracking 1338.3.2 1348.3.3 Provisional Track Point 1348.4  $1358.5$   $1368.6$   $1378.7$   $138.9$   $139.7$ 9.1 Text Style 1409.2 1419.2.1 Single Line Text 1419.2.2 1419.2.3 1419.2.3 1439.2.4 1439.2.4 1439.3 1439.3.1 Multiline Text 1449.3.2 1449.3.3 1459.4  $Table \quad 1459.4.1 \qquad 1469.4.2 \qquad 1479.4.3 \qquad 1489.4.4$ 1489.5 1499.6 1509.7 1509.7 1519.8 1529.9 1539.10 153 10 154 10.1 15510.1.1 15510.1.2 15510.1.3 15510.2 Dimension Style 15610.2.1 15610.2.2 15710.3 15810.4 15810.4 15910.5 16010.6 16110.7 16210.8 16310.9 16310.10 16410.11 16510.12 16610.13 16710.14 16910.15 17010.16 17110.17 171 11 块与属性 172 11.1 图案填充(Hatch) 17311.2 编辑图案 17411.3 块(Block) 17511.3.1 创建块 17611.3.2 创 17711.4 17811.5 17911.6 18011.7 18011.7.1 18111.7.2 18211.7.3 18311.8 18411.9 18611.10 18711.11 18911.12 19111.13 192 3 12 194 12.1 layer 19512.1.1 19512.1.2 19612.1.3 19612.1.3  $19612.1.4$   $19712.1.5$   $19812.2$   $20012.2.1$ (Status 20012.2.2 20012.2.3 20112.2.4 Freeze 20212.25 Lock 20312.2.6 Color 20312.2.7 Linetype 20412.2.8 (Lineweight) 20512.3 20612.4 20712.5 20812.6 20912.7 210 13 211 13.1 AutoCAD Design Center 21213.1.1 21213.1.2 21213.1.3 Search 21313.2 Tool Palettes 21413.3 Inquiry 21513.3.1 (Time) 21513.3.2 Status 21513.3.3 Divide 21613.3.4 (Measure) 21713.3.5 查询对象列表(List) 21713.3.6 查询距离(Distance) 21813.3.7 查询面积(Area) 21813.38 Mass Properties 21913.4 22013.4.1 QuickCalc 22013.4.2 Rename 22113.4.3 Audit 22213.4.4 Recover 22213.5 22213.6 22313.7 22413.8 22513.9 22613.10 226 14 227 14.1 (Workspaces) 22814.2 Visual Styles 22914.3 22914.3.1 23014.3.2 UCS 23014.3.3 UCS 23014.4 Viewpoint 23214.4.1 23214.4.2 UCS 23314.4.3 23414.4.4 23414.4.5  $V$ iewCube 23714.5  $23714.5.1$  $23814.52$   $23914.5.3$   $24014.5.4$  $240146$  24114.7  $242148$ 24314.9 24414.10 24614.11 246 15 248 15.1  $24915.1.1$   $24915.1.2$   $25015.1.3$   $25115.1.4$  $25215.1.5$   $25215.1.6$   $25315.1.7$   $25315.1.8$ 25415.1.9 25415.1.10 25515.1.11 25615.1.12 25715.2 25715.2.1 25815.2.2 Box 25815.2.3 Wedge 25815.2.4 Sphere 25915.2.5 Cylinder 26015.2.6 Cone 26115.2.7 (Torus 26115.3 26215.4 26415.5 26615.6 26615.6 26715.7 26915.8 27115.9 27215.10 273 16 编辑三维图形 274 16.1 布尔运算 27516.1.1 并集(Union)运算 27516.1.2 差集(Subtract)运算 27616.1.3

#### $\overline{\phantom{a}}$ , tushu007.com

### <<AutoCAD 2009

Thersect 27716.1.4 27716.2 27816.2.1 Chamfer 27916.2.2 Fillet 28016.3 28116.3.1 3D Array 28116.3.2 3D Mirror 28216.3.3 3D Rotate 28316.3.4 3D Align 28416.4 28616.4.1 Extrude faces 28616.4.2 Move faces 28716.4.3 Offset faces 28816.4.4 (Delete faces) 28916.4.5 Rotate faces) 29016.4.6 Taper faces) 29116.4.7 Copy faces 29216.5 29316.6 29416.7 29516.8 29516.8 29916.9 绘制锥形轴承模型 30016.10 举一反三 30116.11 技术探讨 302第17章 三维图形的显示效果 303 17.1 Hide 30417.2 30417.3 Render 30517.3.1 Materials 30517.3.2 (Light) 30717.3.3 Mapping) 30917.3.4 Render Environment) 30917.3.5 Render 31017.4 31117.5 31217.6  $31717.7$   $31817.8$   $321$   $18$   $322\,18.1$   $32318.1.1$  $32318.1.2$   $32418.1.3$   $32518.1.4$   $32518.1.5$ 32618.2 32718.3 32718.4 33018.5 纸 33218.6 举一反三 33418.7 技术探讨 338第19章 AutoCAD与Internet的链接与发布 339 19.1 通过Internet 34019.2 34019.3 34519.4 34719.5 Web 34919.6  $35219.7$   $35419.8$   $358$  4  $20$   $36020.1$   $36120.2$  $36120.3$   $36220.31$  $36420.33$   $36620.34$   $37320.4$ 37920.5 380 21 381 21.1 38221.2 38221.3 建筑平面图 38321.3.1 设置图层(Layer) 38321.3.2 绘制中线轴 38521.3.3 设置多线样式(Multiline Style) 38621.34 Multiline 38621.35 Multiline 38721.3.6 Multiline 38821.3.7 38921.4 39321.4.1 39321.4.2 39521.5 Text 39721.6 39821.7 39921.8 40121.9 402 22  $403221$   $40422.2$   $40422.21$   $40522.22$  $40622.23$   $40722.2.4$   $40722.2.5$   $41122.3$   $41122.31$ 41122.3.2 41222.3.3 41422.4 Text 41422.5 41522.6  $416$  23  $417231$   $418232$   $418233$  $41923.31$   $41923.3.2$   $42323.3.3$   $42523.3.4$  $42723.35$   $42923.4$   $43823.5$   $440$ ——  $-$  441 0.1 441 0.2 460 0.3 462 0.4 84 464 0.5 469 0.6 471 0.7 473 0.8 479 0.9 484

## <<AutoCAD 2009

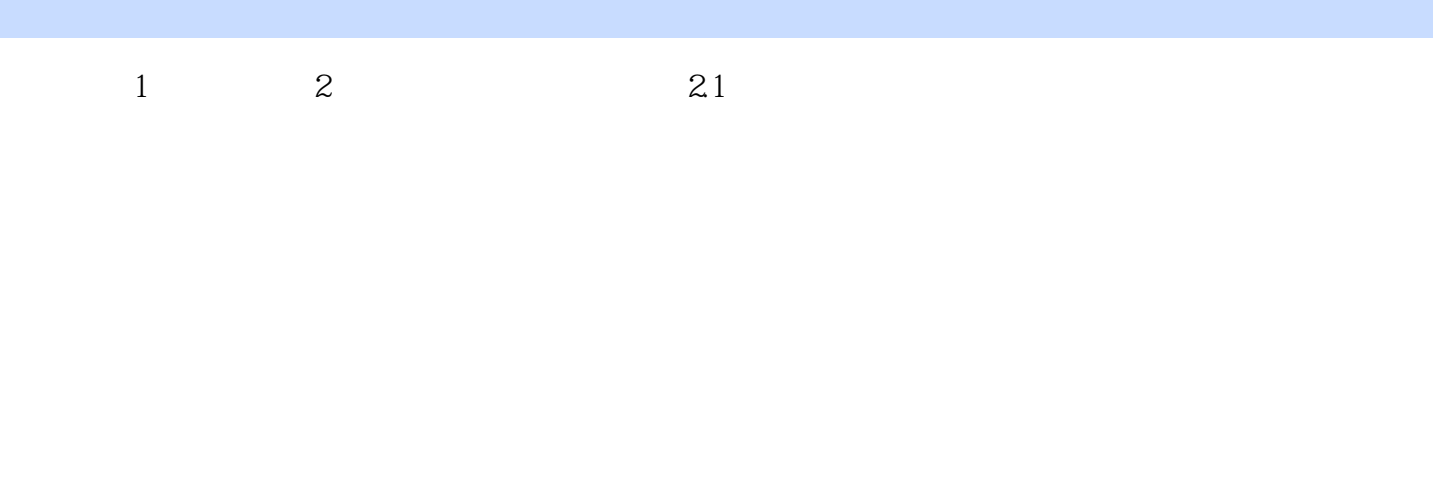

 $5<sub>5</sub>$  $(1)$ 

## <<AutoCAD 2009

#### AutoCAD 2009

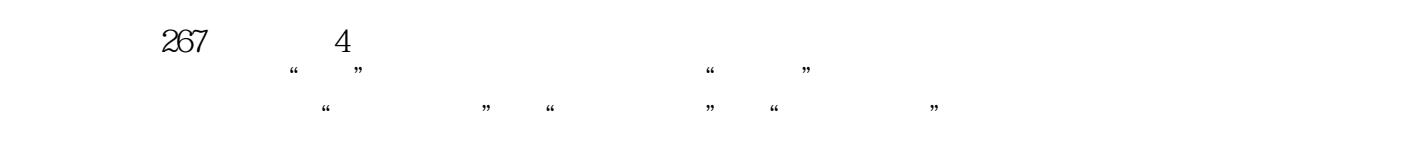

23 169 AutoCAD 2009

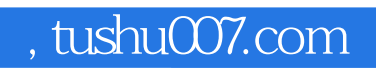

## <<AutoCAD 2009

本站所提供下载的PDF图书仅提供预览和简介,请支持正版图书。

更多资源请访问:http://www.tushu007.com